## **Steps to search for SFP in WPRIM website**

Visit the Western Pacific Region Index Medicus (WPRIM) website (http://wprim.whocc.org.cn/index.jsp). Under "WPRIM Services", click on "Journal Search".

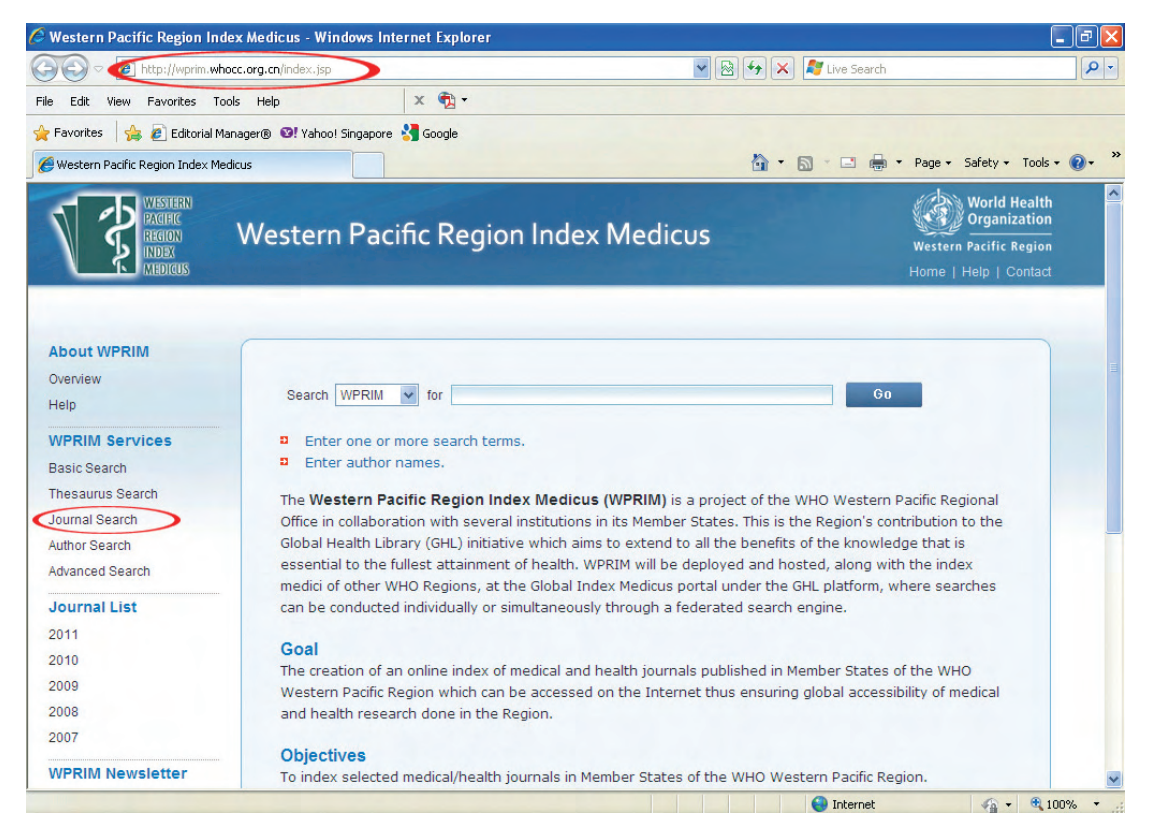

This will bring you to the "Journal Search "webpage. At the "Search Journal Title field", key in "The Singapore Family Physician" and click "Go" button.

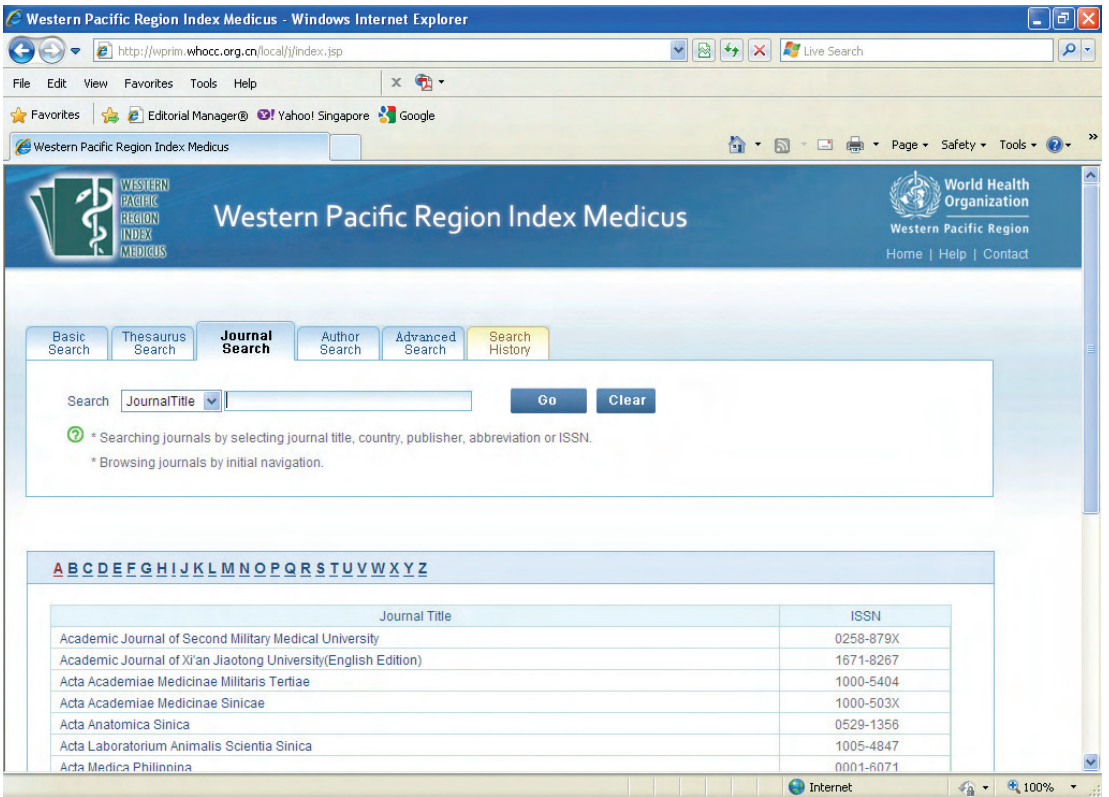

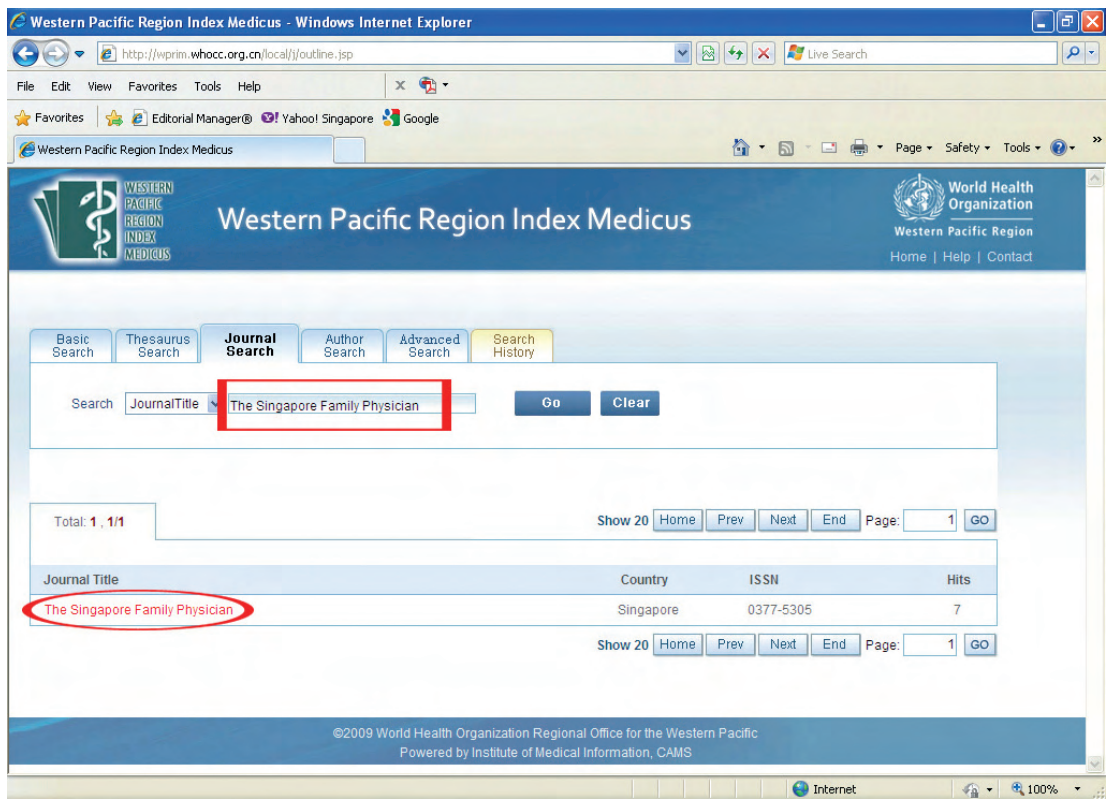

Click on "The Singapore Family Physician" link that will appear.

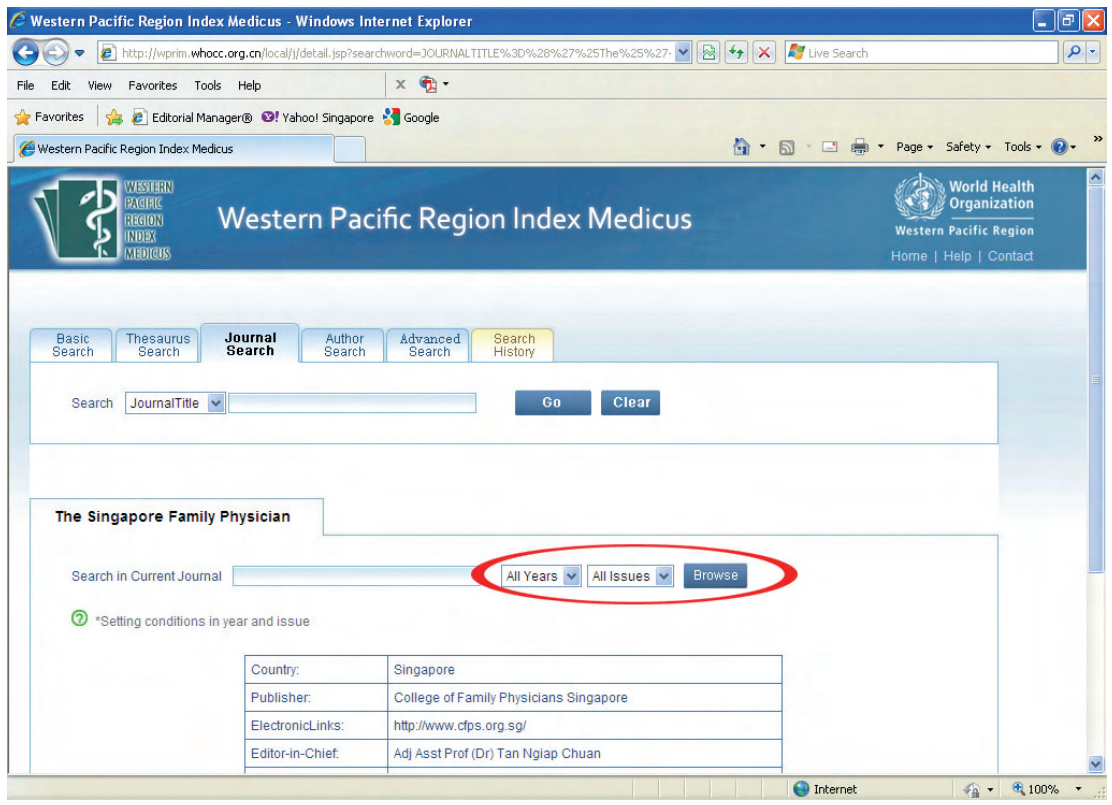

Next, select "All Years" and "All Issues", then click on the "Browse" button.

THE SINGAPORE FAMILY PHYSICIAN VOL38 NO2 APR-JUN 2012 : 58

All the SFP journal articles published from 2012 will appear.

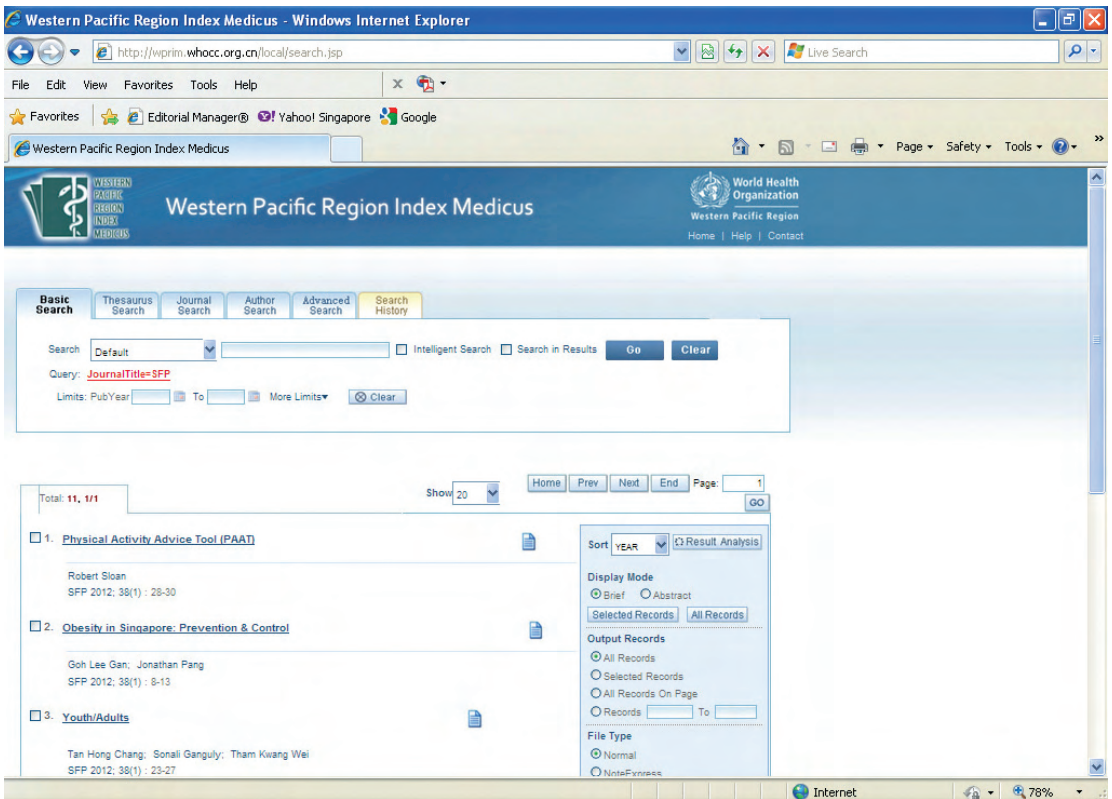

Click on any of the article links to view the abstract. To view the full-text article, click on the document icon, which will bring you to the pdf full-text file, also available on the College website (www.cfps.org.sg).

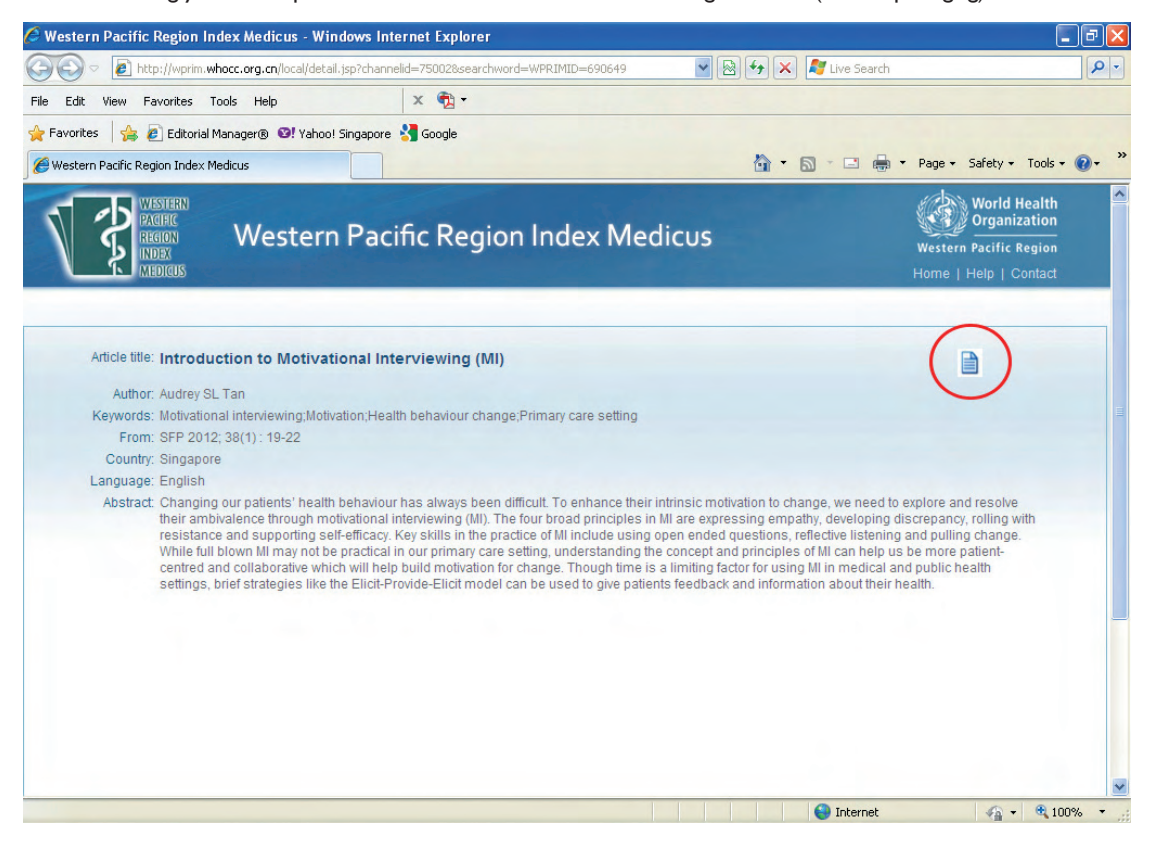

THE SINGAPORE FAMILY PHYSICIAN VOL38 NO2 APR-JUN 2012:59

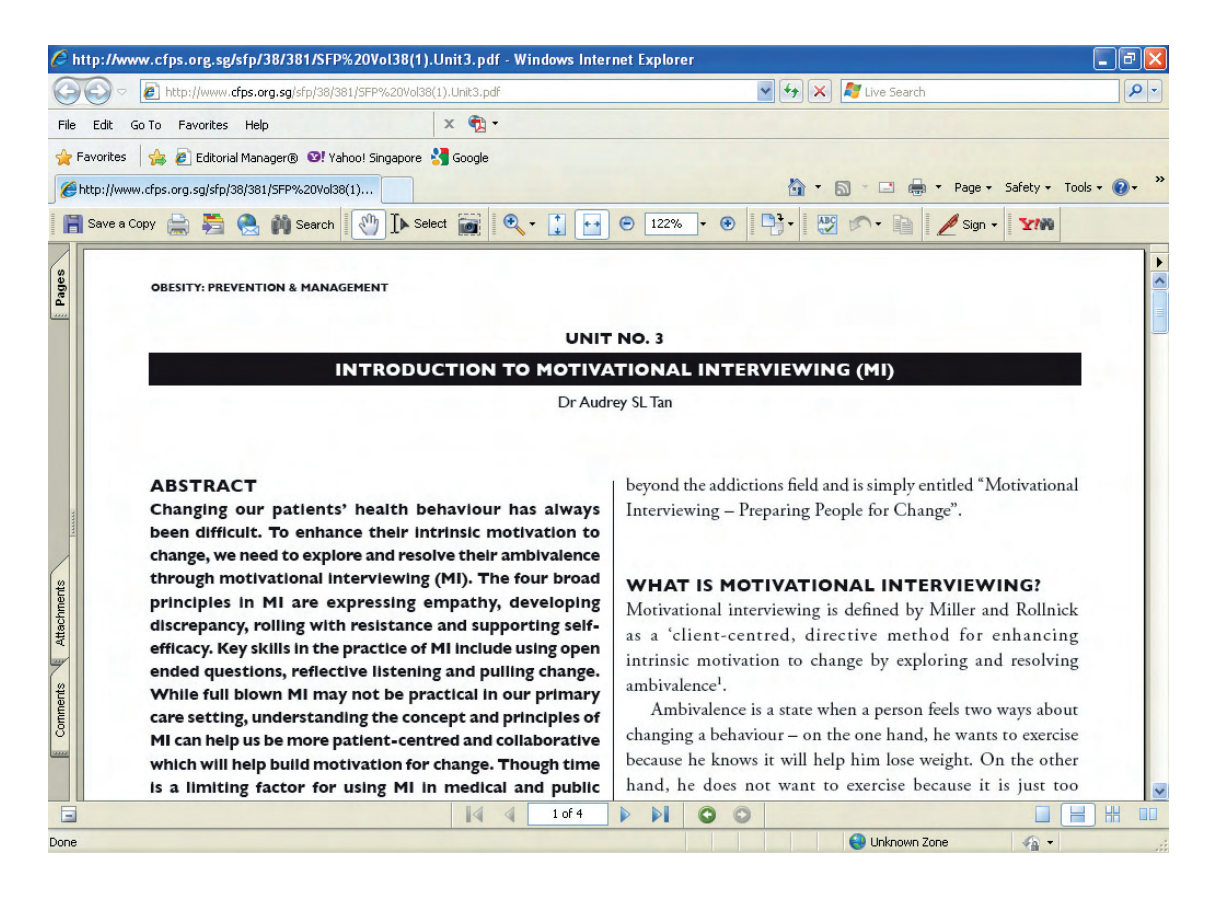

You may also explore the WPRIM website further to search for other journal articles, needed for your research or for your viewing pleasure.